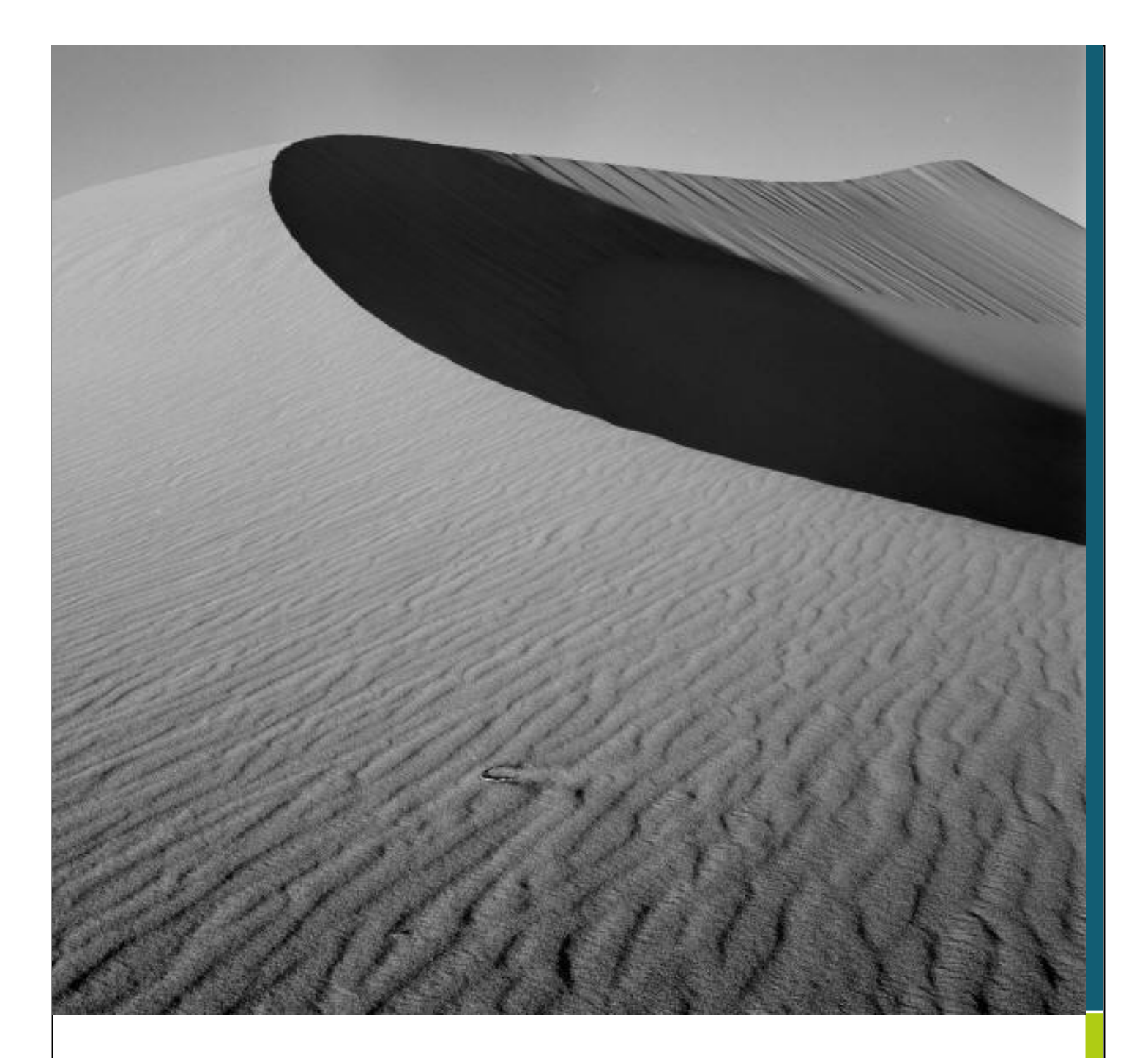

# **TTM: TAF TEST MANAGER USER MANUAL**

170814 V3.2

# **TTM: TAF TEST MANAGER USER MANUAL**

# **ABSTRACT**

The TTM software is capable to emulate a node for

#### **Simulation**

- (1) Setup of node behaviour
- (2) Stimuli Response
- (3) Report of carried out steps

#### **Test Management**

- (1) Setup of test scenario
- (2) Test orchestration
- (3) Test reporting

#### **Integration (TIL)**

- (1) Setup of integration path
- (2) Moderation of integration elements
- (3) Reporting of integration steps

#### **Gateway**

- (1) Setup of translation procedure
- (2) Transformation management
- (3) Report of translation

In the further chapters the

- Roles
- GUI
- Workflow

are described.

# **ABSTRACT**

TTM

**Simulation** 

Test Management

Integration

Gateway

# ROLES

#### **User**

The basic role for TTM is "User".

A user can

- Start a workflow
- Participate in a workflow
- Create a task
- Handle a task
- Create a report

#### **Admin**

The "Admin" role can additionally to the "User" permissions

- Create and modify users and groups
- Check the status of the system
- Check the status of each workflow (archived also)

### **Assignment**

A user can be assigned one or several additional roles. This assigned role can be used in workflows to send tasks to a group of users.

ROLES

User

Admin

Assignment

## GUI

#### **Tasks**

Tasks are used to inform a user to proceed with a step. As the workflows are asynchronous a task is the link to inform a user about the situation in a workflow (e.g. "Path Request sent"), to ask him whether a information is correct (e.g. "Are the IDs correct?") and to instruct him to proceed (e.g. "Continue with Path Confirmation").

A user can create a manual task for himself or for another user. Tasks are described with a title, a description and an owner. They can be assigned to a User or a Group (-> Assignment) and they can have a end date and a priority.

A (manually created) Task can have subtasks to structure the work.

#### **INBOX**

All tasks that are attributed to the user are shown in the INBOX.

#### **MY TASKS**

All tasks that the User has created are shown in MY TASKS.

#### **QUEUED**

All tasks in a workflow that are waiting for a signal or message (nd are therefore not ready to work on) are shown in QUEUED.

#### **INVOLVED**

All tasks that the User is involved in, either created by him or assigned to him, are shown in INVOLVED

#### **ARCHIVED**

All tasks that are archived (by the Admin) are shown in ARCHIVED.

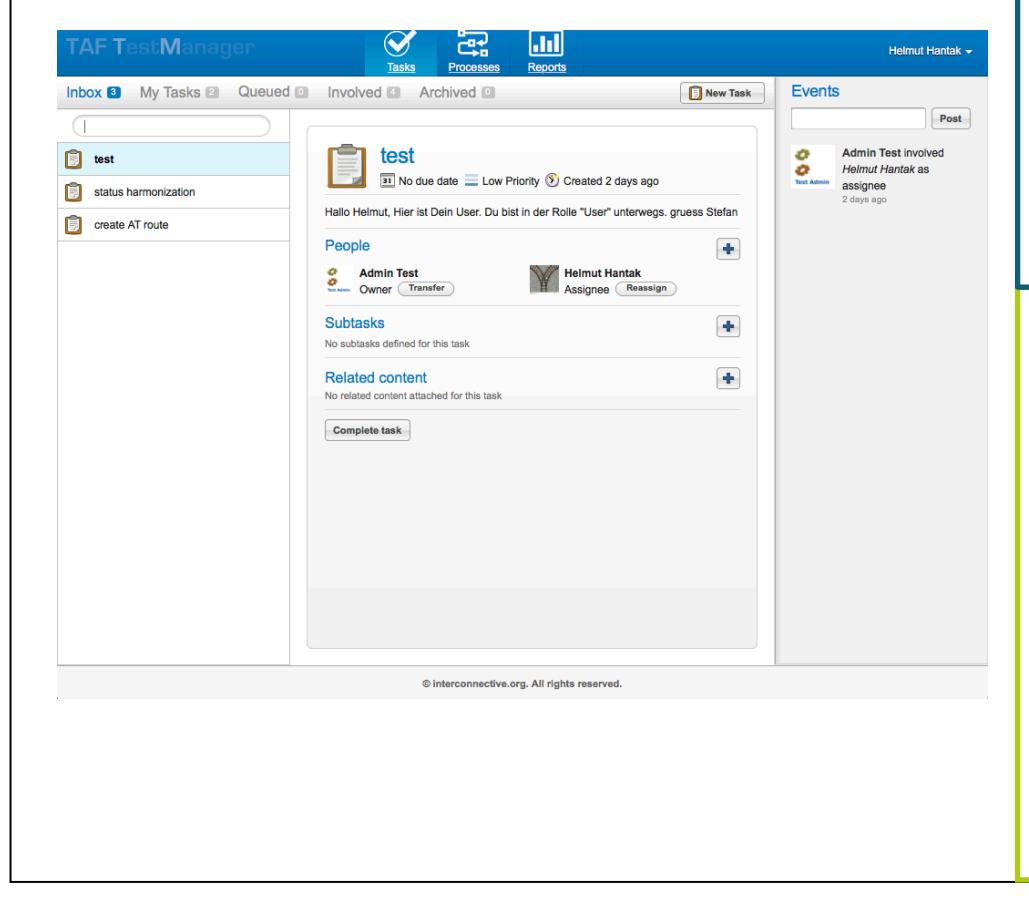

# GUI TASKS

Task

- Workflow
- Manual Task
- Subtask

Inbox

My Tasks

**Queued** 

Involved

Archived

### **PROCESSES**

The TTM has the capability to moderate and monitor a process. The process steps are modeled as a workflow. A user can model, start or observe a workflow.

## **My Instances**

If a user has started a workflow he can observe the state the process is in. The already finished an the active steps and their links are coloured in red (the rest is in black).

## **Deployed Process Definitions**

All runnable processes are shown in Deployed Process Definitions. The user can start a new instance of a process by pushing "Start process". He can convert a deployed process back into a editable model. In this case a new editable workflow definition is created.

#### **Model Workspace**

All workflows which have been modeled on that TTM node are shown here. The user can either

- Create a new model
- Import an external model as XML file in the BPMN 2.0 standard
- Edit an existing model
- Copy an existing model
- Delete an existing model. Deleting model definition does not remove its deployed workflows. This must be done separately in Deployed process definitions.
- Deploy an existing model. Deploying a model definition will install a runnable workflow in Deployed process definition.
- Export an existing model as XML file in the BPMN 2.0 standard.

# GUI PROCESS

My Instances

Deployed Process

**Definitions** 

Model Workspace

- New Model
- Import
- Edit
- Copy Model
- Delete Model
- Deploy
- **Export Model**

#### REPORTS

All finished and archived processes can be reported. A report must be designed and installed.

#### **Generate Reports**

An User can call a present report. He enters the parameters needed and receives a diagram. He can save the reported instance.

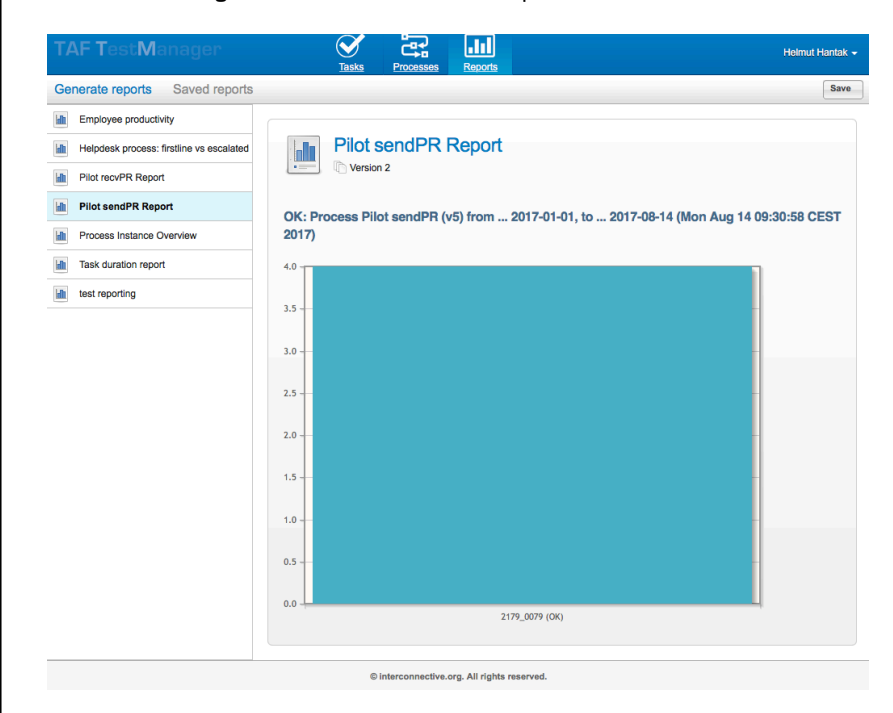

# **Saved Reports**

All his saved reports can be retrieved by the User.

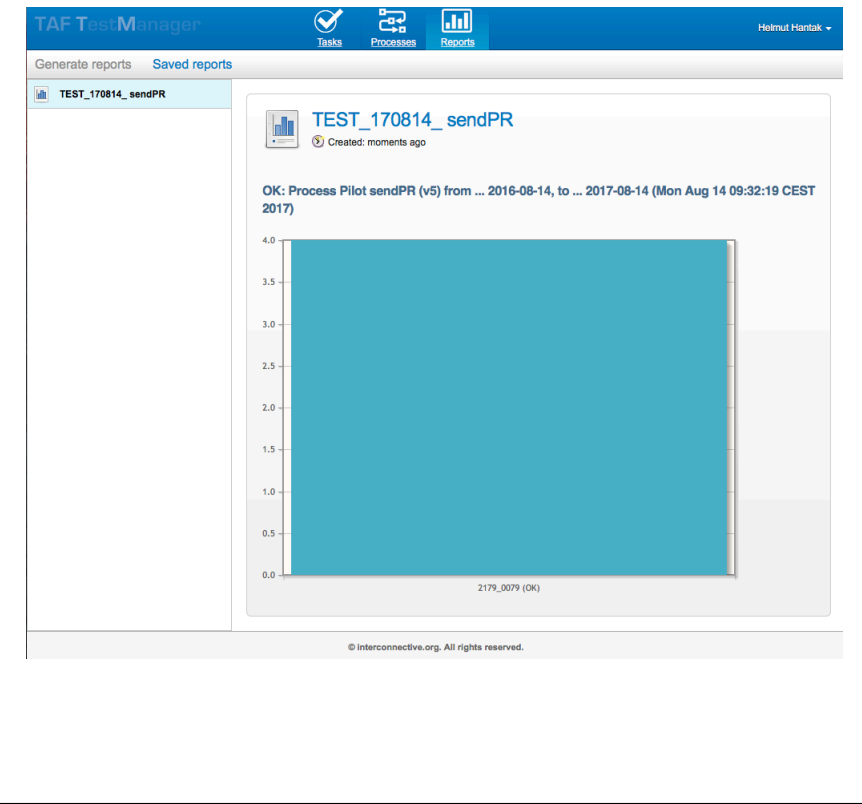

# GUI REPORT

Generate Reports

#### Saved Reports

# **WORKFLOW**

A workflow is described based on the BMPN standard. Beside the basic elements a additional element is added: A Communication Task. The basic elements are described below. For further reading of the BPM notation please consult the BPMB reference at http://www.bpmn.org

#### **Elements**

Each element has several static attributes and can have form properties. The first one are defined in the workflow set up, the second are entered by the user during the workflow execution (at start or in an user task).

#### **Start**

Each workflow starts with a start element. The most common is the "Start Event".

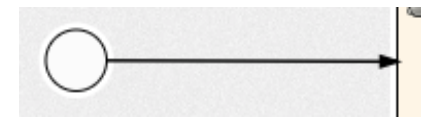

### **End**

Each workflow ends with one or several end elements. The most common is the "End Event".

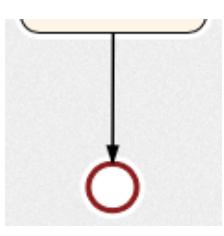

# **User Task**

A User task is the link between the process and the User. The workflow engine informs the user by Task that a new status in the workflow has been reached and an input/confirmation/decision is needed.

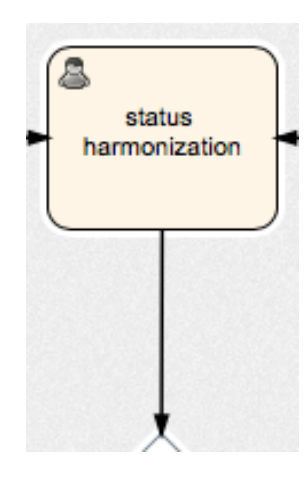

# **WORKFLOW**

#### **Elements**

- Start
- End
- User Task

## **Service Task**

A Service task is used to process an information (user input, message reveived) by the system.

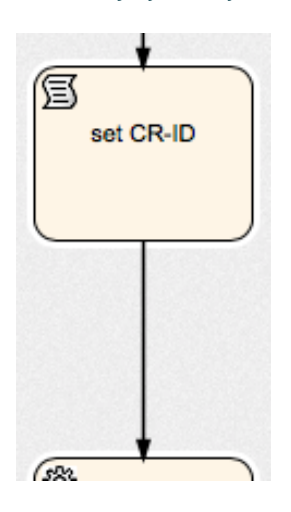

### **Communication Task**

A Communication task is used to communicate with an (external) service or system. In this case the TTM either sends a message or is ready to receive a message.

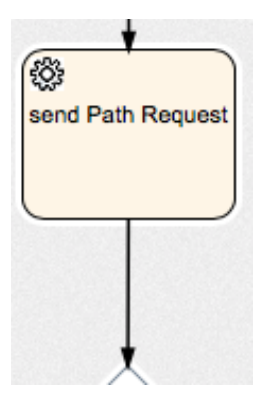

## **Sub Task**

A Sub Task is the encapsulation of a complete workflow in another workflow.

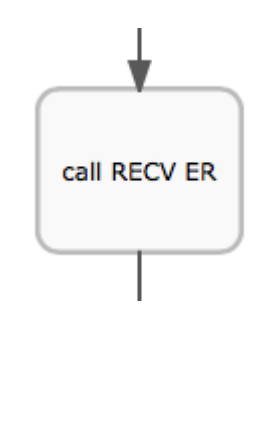

# **WORKFLOW**

#### **Elements**

- Service Task
- Communication

Task

• Sub Task

### **Wait**

The Wait Element waits repeatedly or just once to continue with an activity.

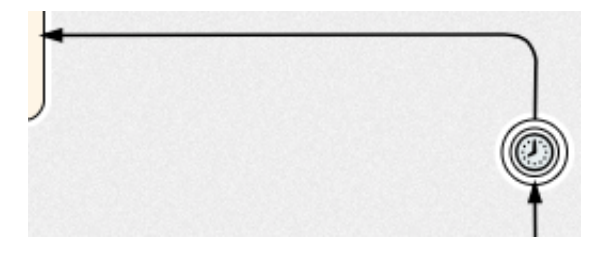

### **Parallel Gateway**

A Parallel Gateway continues the process flow with all connected elements.

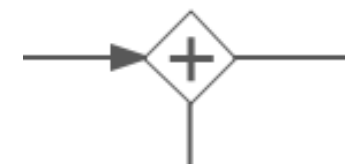

### **Exclusive Gateway**

An Exclusive Gateway continues the process flows with a specific connected output element. The decision is taken based on the flow conditions (an attribute of the link) of the outgoing links.

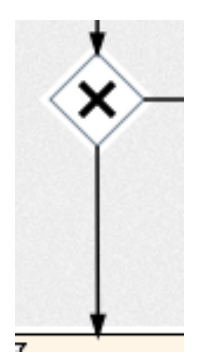

# **WORKFLOW**

#### **Elements**

- Wait
- Parallel
	- **Gateway**
- **Exclusive**

**Gateway** 

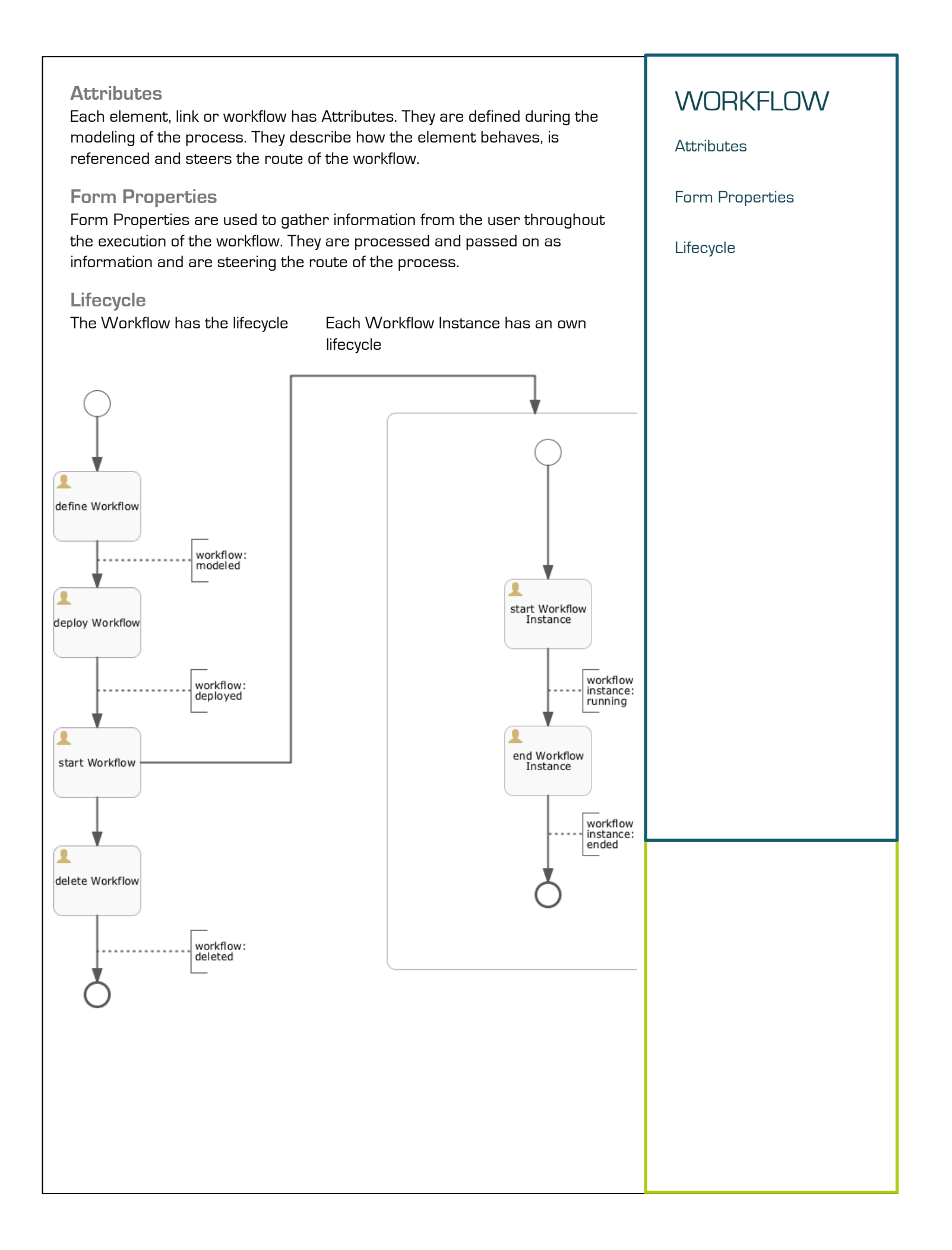